## **Scheduled Bulk Shares for DataSync Express**

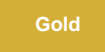

Schedule one or mor[e bulk shares](https://docs.perspectium.com/display/gold/DataSync+Express+bulk+shares) to run at a time you choose by using schedule bulk shares for **Perspectium DataSync Express**. You can choose when to run the bulk share at the given timeframe below:

- Daily
- Weekly
- Monthly
- Once at a specified time
- Periodically at a specified time (custom)
- On demand (immediately)

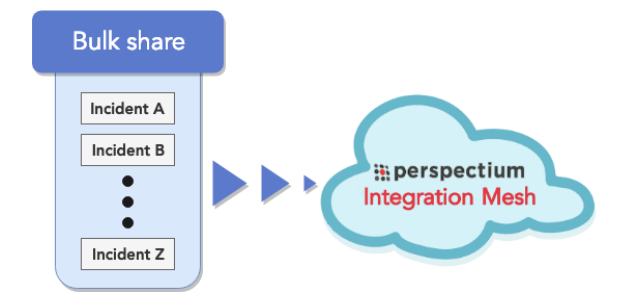

## **Similar topics**

- [Create a ServiceNow bulk share](https://docs.perspectium.com/display/fluorine/Create+a+ServiceNow+bulk+share)
- [Create a scheduled bulk share](https://docs.perspectium.com/display/fluorine/Create+a+scheduled+bulk+share)
- [Bulk share history set data](https://docs.perspectium.com/display/fluorine/Bulk+share+history+set+data)
- [Copy bulk share configurations](https://docs.perspectium.com/display/fluorine/Copy+bulk+share+configurations)
- [Disable bulk sharing of child records](https://docs.perspectium.com/display/fluorine/Disable+bulk+sharing+of+child+records)

## **Contact Perspectium Support**

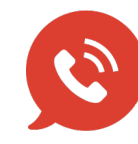

**US: [1 888 620 8880](tel:18886208880)**

**UK: [44 208 068 5953](tel:442080685953)**

**[support@perspectium.com](mailto:support@perspectium.com)**